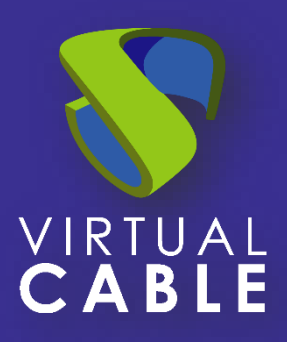

# Importing UDS on Citrix Hypervisor and XCP-ng

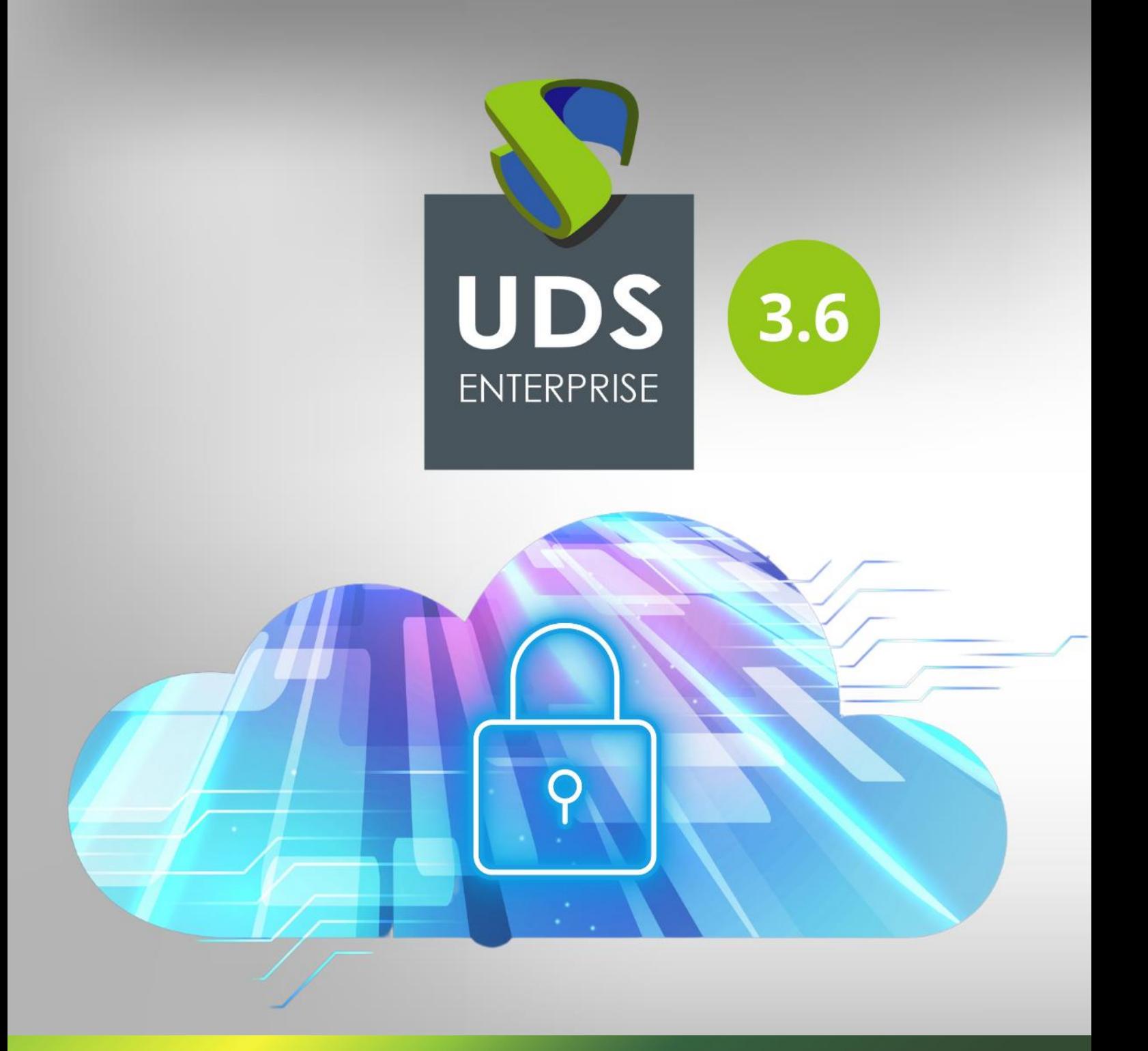

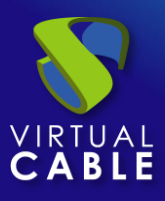

#### Index

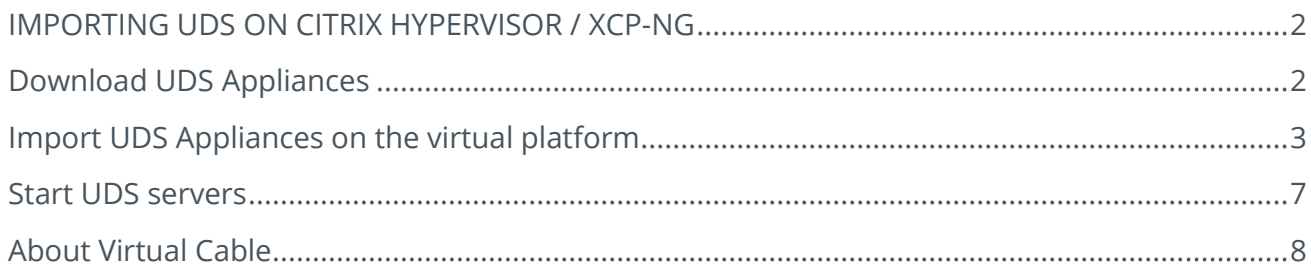

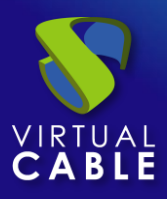

#### **IMPORTING UDS ON CITRIX HYPERVISOR / XCP-NG**

<span id="page-2-0"></span>UDS Enterprise components are provided as Virtual Appliances. To upload these items on the Citrix Hypervisor platform, perform the following tasks:

## <span id="page-2-1"></span>**Download UDS Appliances**

Access your account at<https://www.udsenterprise.com/en/accounts/login?next=/en/my-uds/>

Once inside, in the **"My Downloads"** section, select **"UDS Enterprise Appliances compatible with Citrix Hypervisor / XCP-ng/"** (.OVA format):

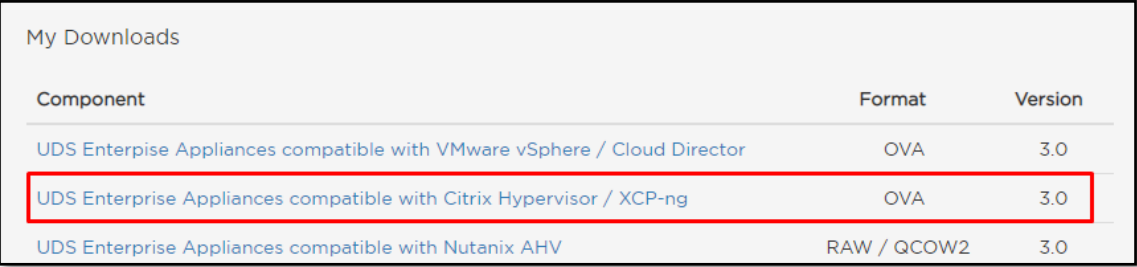

It will take you to a download repository where you will find the UDS Appliances:

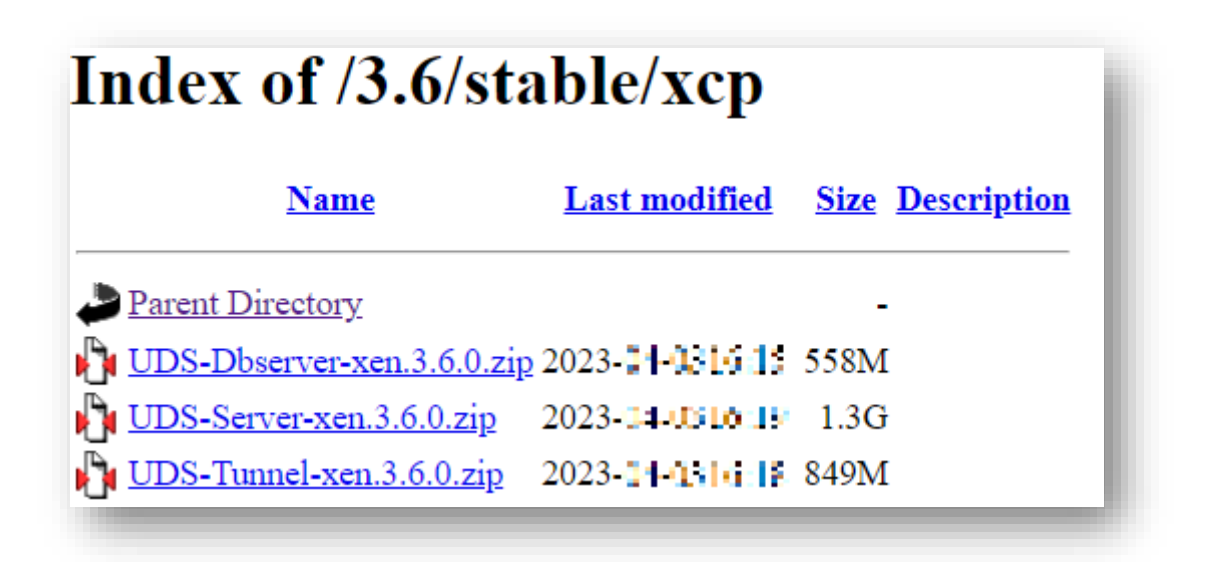

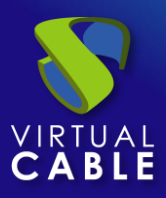

# <span id="page-3-0"></span>**Import UDS Appliances on the virtual platform**

Download the UDS Appliances. See below an example with the UDS Server Appliance (**UDS-Server-XXova**).

Access the Citrix Hypervisor environment and select the **"Import"** option:

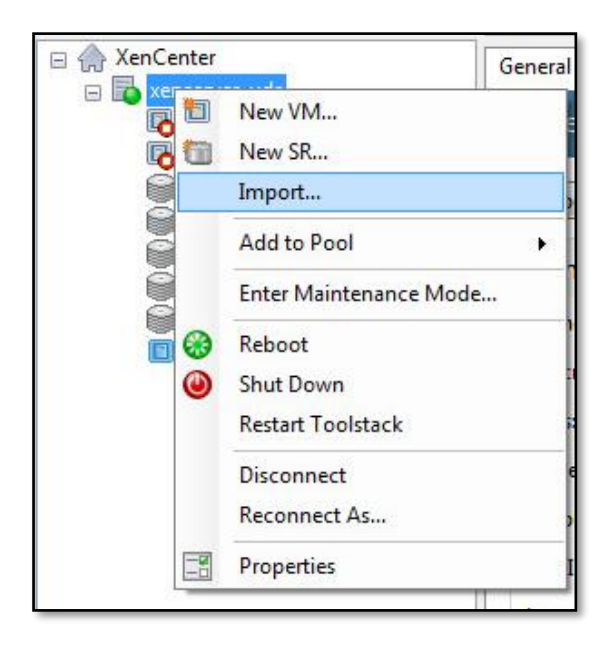

Search and select the previously downloaded UDS Appliance.

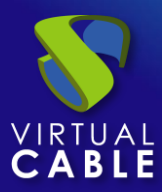

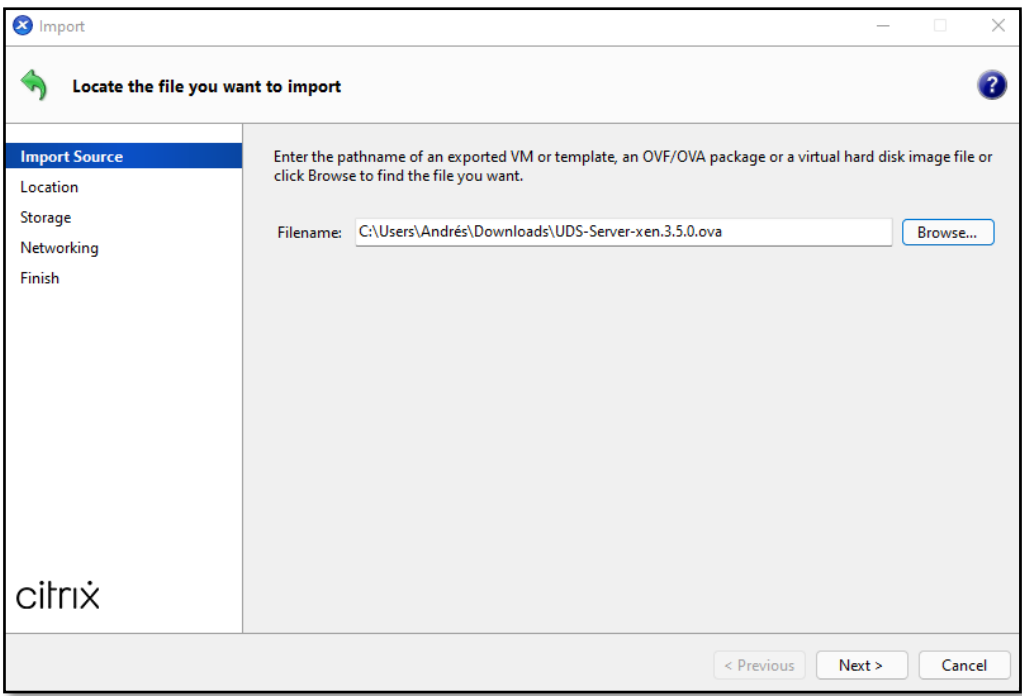

Indicate where to host the server.

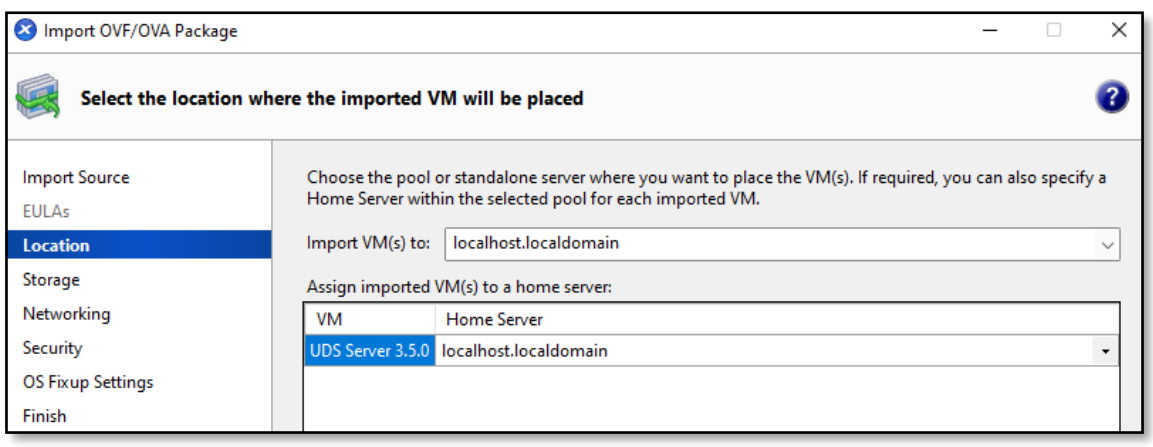

Select the storage.

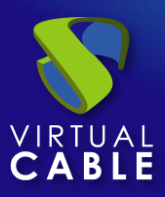

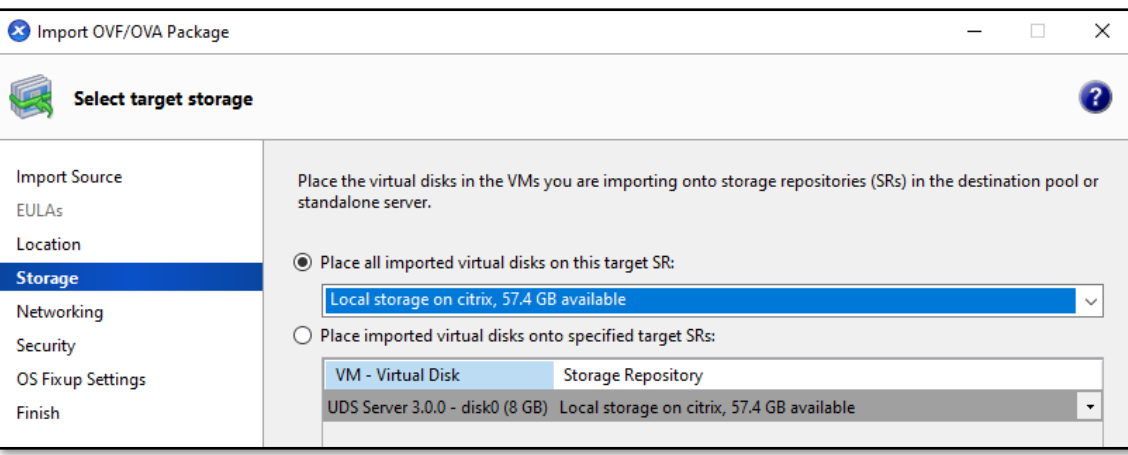

Assign a network.

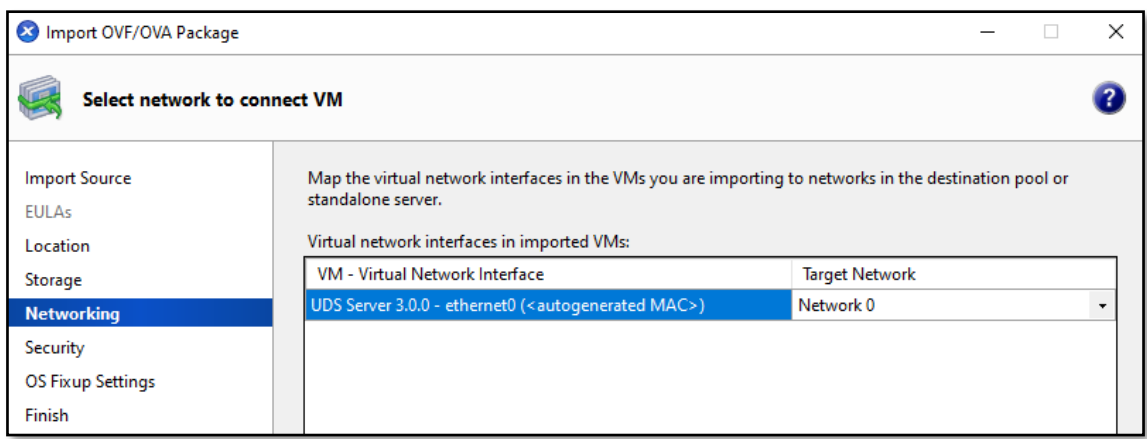

The **"Security"** section is left by default.

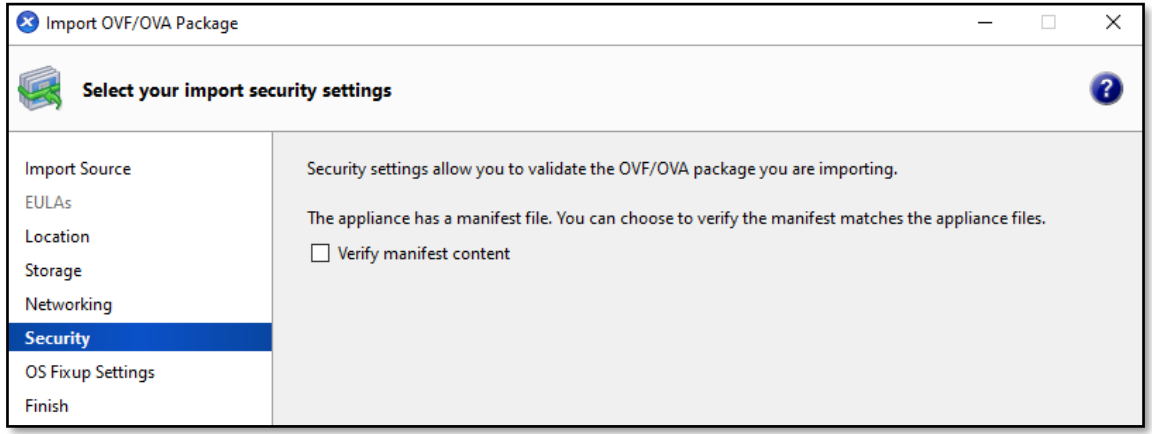

Mark **"Don't use Operating System Fixup"**.

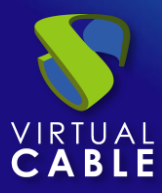

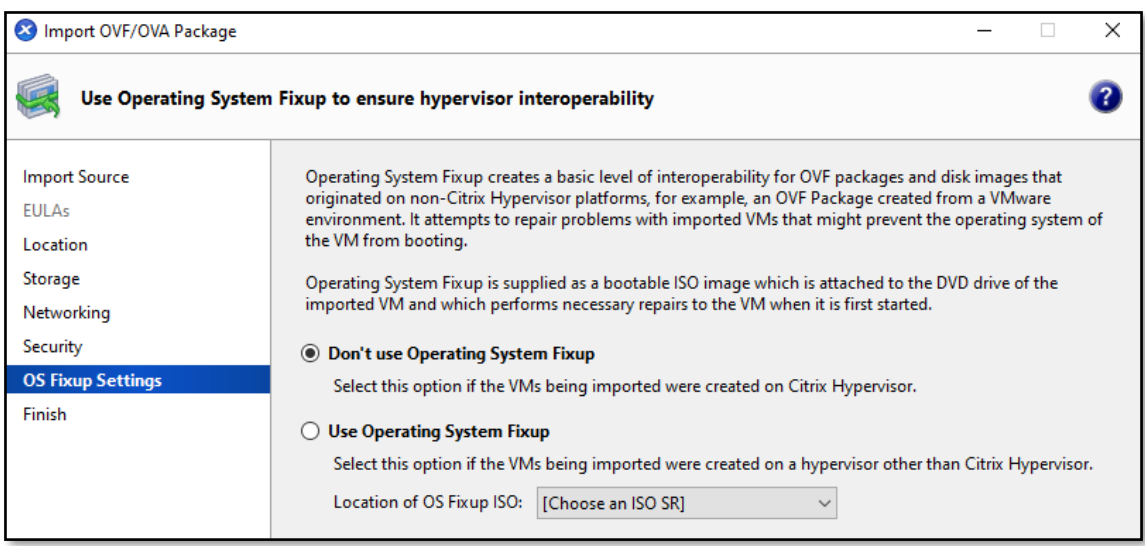

Verify all the data in the configuration summary and finish the wizard to start the import process.

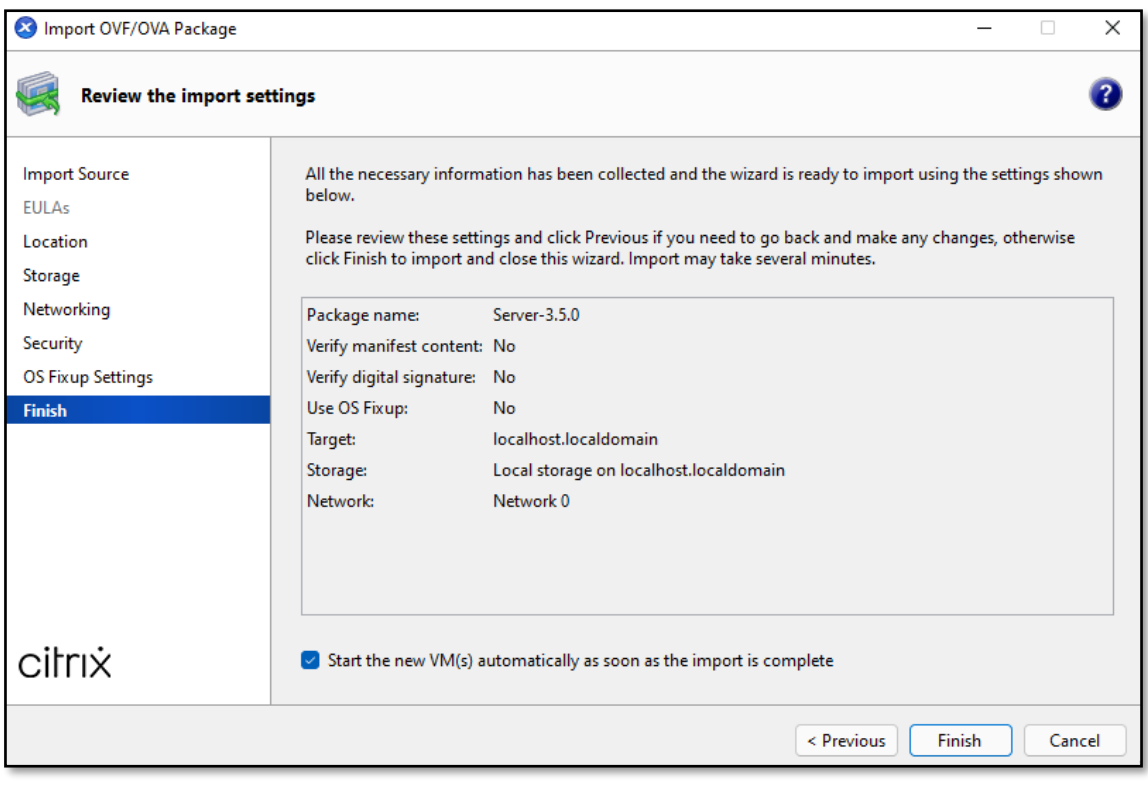

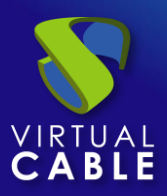

#### <span id="page-7-0"></span>**Start UDS servers**

Once the import of the UDS Appliance is finished, turn on the VM and start a console to begin with the server configuration.

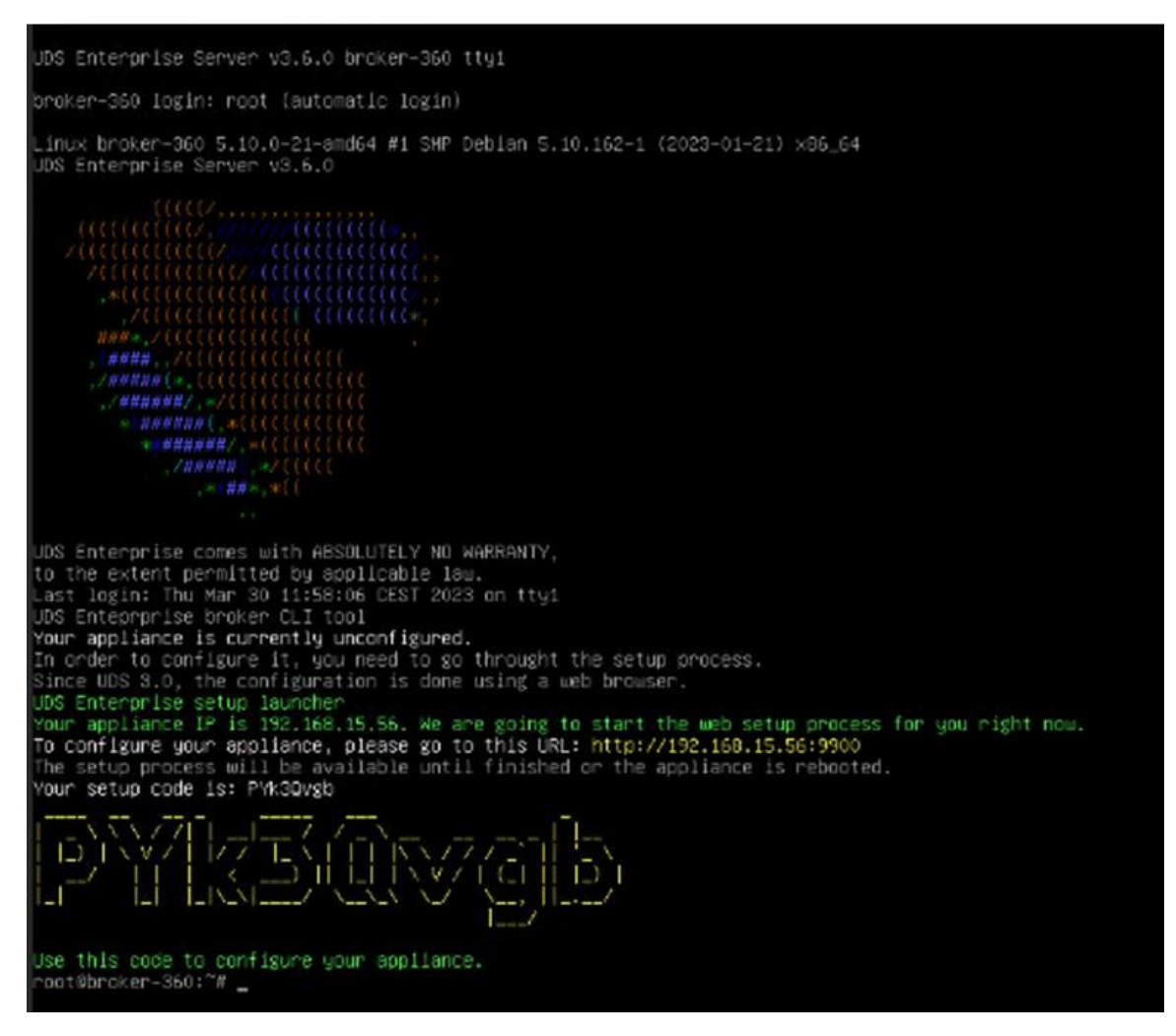

Click on **"Start"** and select the **"Console"** tab in the menu. Wait for the VM to start and proceed with the configuration of the UDS Appliance (see [Installation, Administration and User Manual of](https://www.udsenterprise.com/en/uds-enterprise/documentation/) [UDS](https://www.udsenterprise.com/es/acerca-de-uds/documentacion/)  [Enterprise\)](https://www.udsenterprise.com/es/acerca-de-uds/documentacion/).

**NOTES:**

- **1. If you want to use the UDS Tunnel component (which will provide you with WAN access and HTML5 access to the different services) repeat the same tasks previously described using the UDS-Tunnel.xxova file.**
- **2. If you do not have your own database server to host the UDS Enterprise database, from the same repository you can download a virtual machine with a database server already prepared for this purpose. We remind you that this server is not part of UDS Enterprise, and therefore it is not supported.**

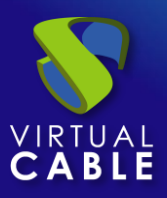

### <span id="page-8-0"></span>**About Virtual Cable**

[Virtual Cable](https://virtualcable.net/) is a company specialized in the **digital transformation** of the **workplace**. The company develops, supports and markets UDS Enterprise. Its team of experts has designed **VDI** solutions tailored to **each sector** to provide a unique user experience fully adapted to the needs of each user profile. Virtual Cable professionals have **more than 30 years of experience** in IT and software development and more than 15 in virtualization technologies**. Millions of Windows and Linux virtual desktops with UDS Enterprise are deployed all over the world every day**.